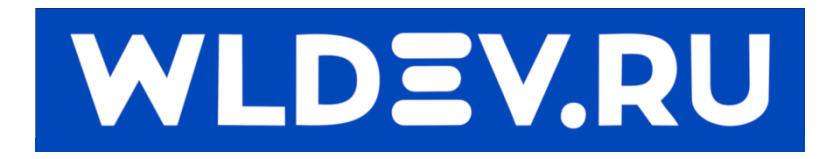

# **Контроллер перемещения WLM55E-v2.**

# Содержание

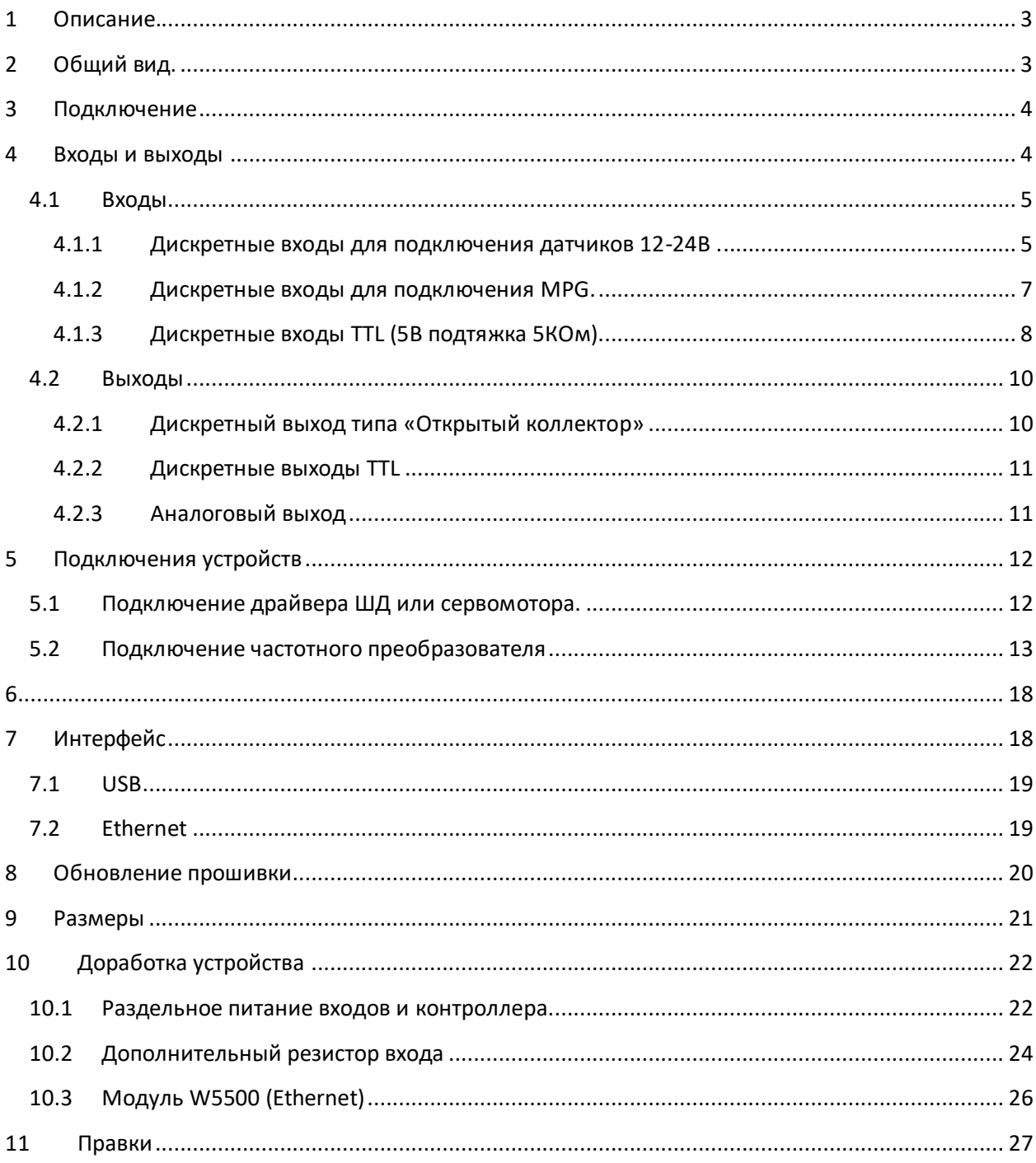

# **1 Описание.**

<span id="page-2-0"></span>Контроллер предназначен для управления приводами перемещения с помощью импульсов различного типа. Данный контроллер имеет независимый планировщик перемещения и может использоваться в составе автономного устройства.

В данном контроллере имеется несколько программных модулей:

- WLMotion.MEncoder 4 Энкодерных входа
- WLMotion.MMPG Управление осью с помощью ручного энкодера
- WLMotion.MAxis 4 оси (Максимальная частота перемещений 300 КГц)
- WLMotion.MIOPut 14 дискретных входов и 12 дискретных выходов
- WLMotion.MPWM 2 ШИМ выхода
- <span id="page-2-1"></span>WLMotion.MPlanner - Планировщик траектории на 60 участков.

# **2 Общий вид.**

.

Контроллер выполнен на печатной плате (100мм х 100мм). Для его работы необходим источник питания 12 - 24в.

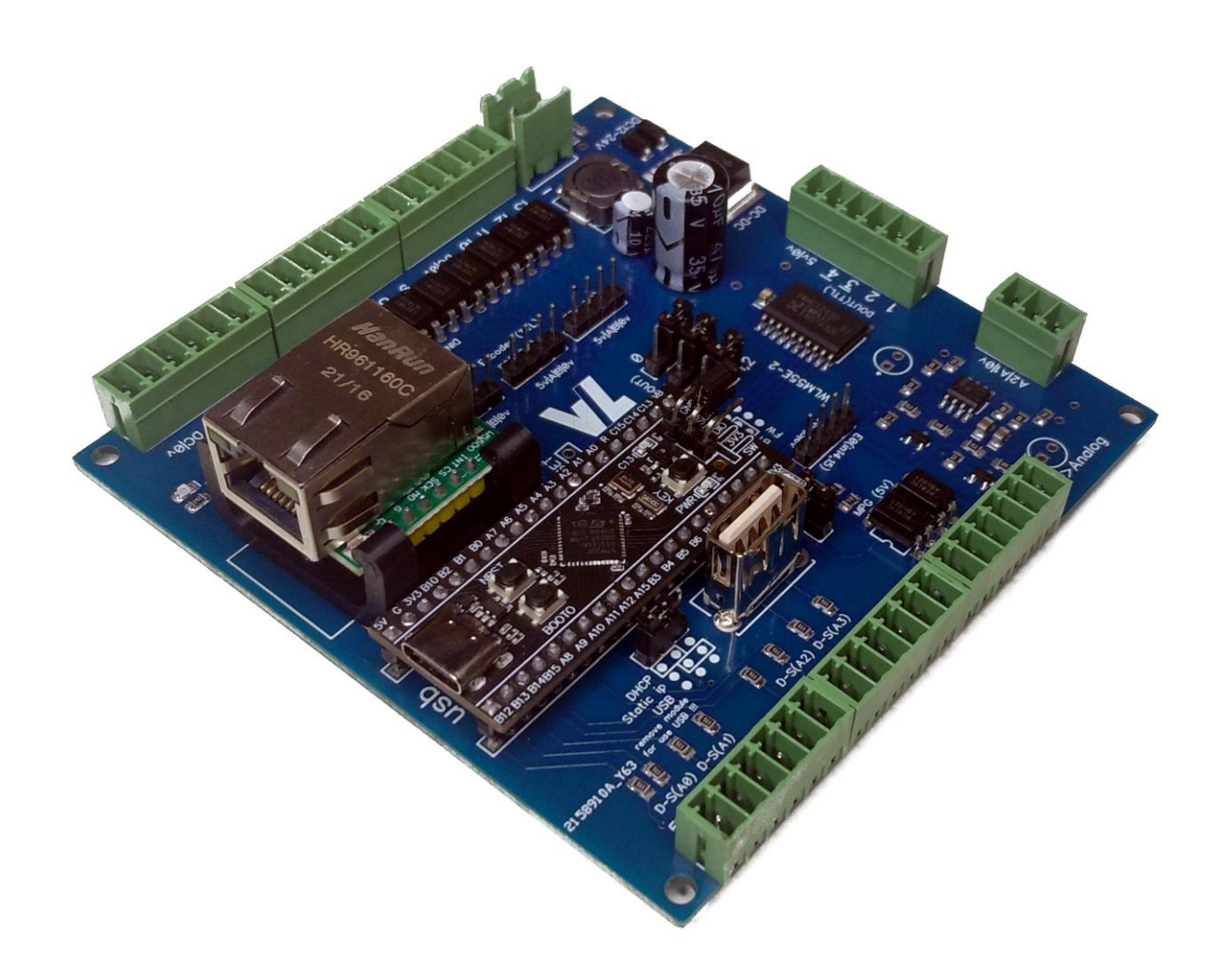

# **3 Подключение**

<span id="page-3-0"></span>Для работы контроллеру необходимо питание 12-24В. Также он может питаться от раъёма USB для работы в тестовом режиме.

Собственный ток потребления при питании 24В – 30мА.

Собственный ток потребления при питании 12В – **5**0мА.

Собственный ток потребления от USB (5В) – 100мА.

В новых версиях контроллера было реализовано раздельное питание входных датчиков и самого контроллера. Также были добавлены резисторы на оптроны для улучшения помехоустойчивости.

#### <span id="page-3-1"></span>**4 Входы и выходы**

Для работы входов и выходов необходим внешний источник питания 12-24В. Для подключения внешнего БП имеется разъём, с обозначением DC 12-24V. На плате контроллера имеется защитный диод (от переполюсовки), однако напряжение от этого разъёма напрямую подаётся на клеммники дискретных входов.

На плате контроллера расположен импульсный преобразователь напряжения 5В. Это напряжение доступно для использования другими схемами, внешними реле или для питания ручного энкодера.

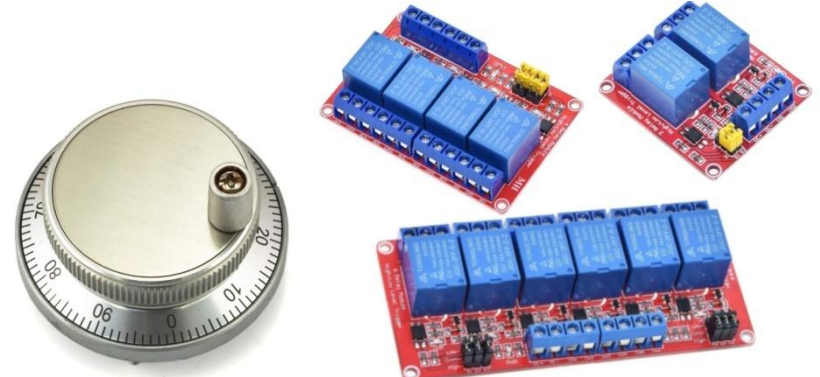

Внимание!!! Максимальная доп. нагрузка ограничена 1500mА. (Рекомендуется проверять температуру преобразователя LM2596 и индукционной катушки в первое время после установки платы / изменения количества потребителей).

На плате расположен преобразователь ШИМ – напряжение который использует 3 и 4 дискретный выход.

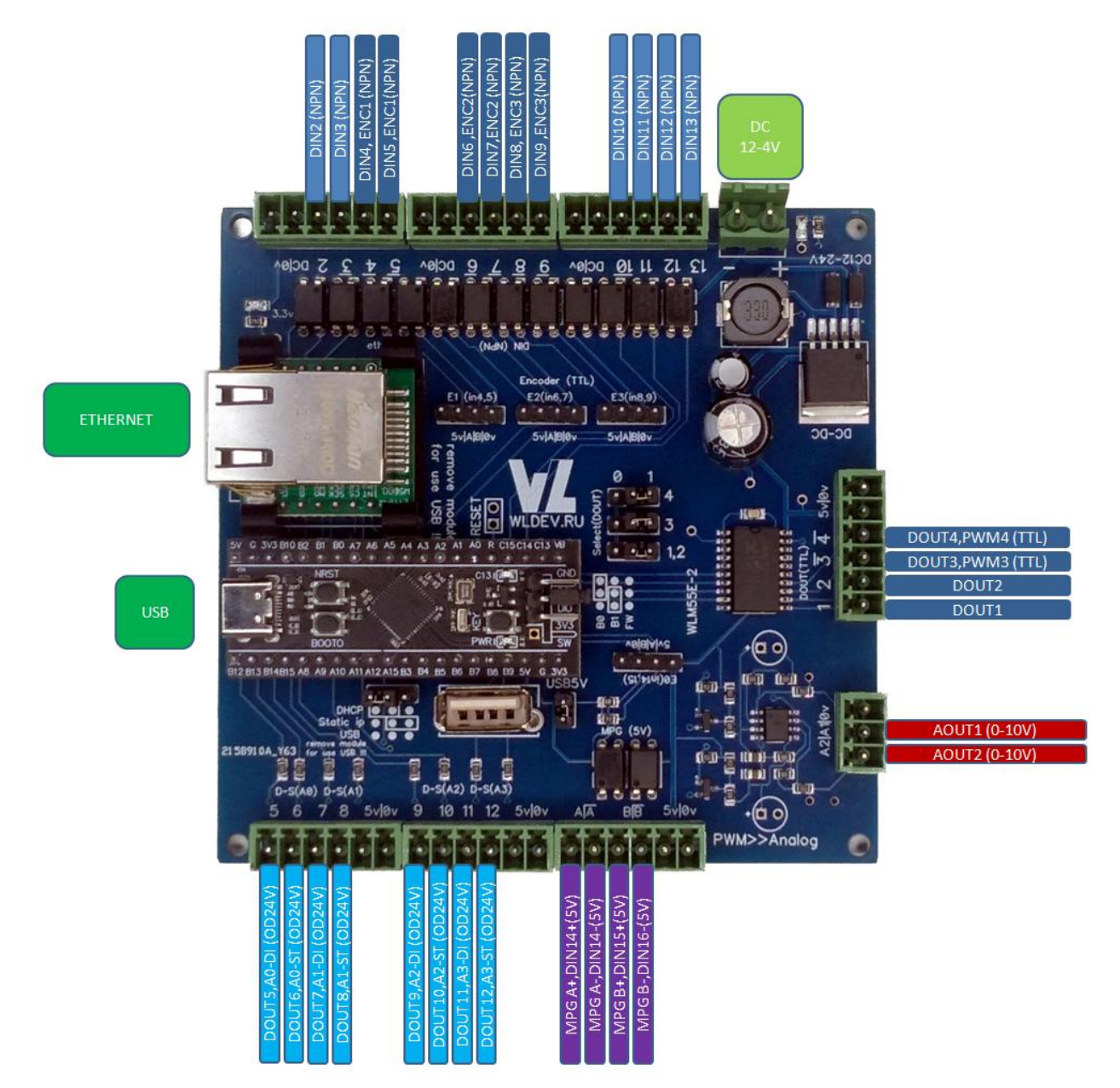

#### <span id="page-4-0"></span>**4.1 Входы.**

У контроллера имеется несколько типов дискретных входов, которые описаны ниже.

- Дискретные входы для подключения кнопок и датчиков.
- Дискретные входы для подключения MPG (5В)
- Дискретные входы TTL (5В подтяжка 5КОм). Для подключения энкодеров.

#### <span id="page-4-1"></span>**4.1.1 Дискретные входы для подключения датчиков 12-24В .**

У контроллера имеется 13 входов DIN2-DIN14 для подключения дискретных датчиков. Используются датчики типа NPN. Также могут использоваться для подключения концевых выключателей и прочих кнопок.

В ранних версиях входы DIN2-DIN13 имели входное напряжение равное напряжению питания контроллера (прямое соединение). В новых версиях входы имеют отдельное питание.

Питание входов происходит от клемм DC|0v(12-24В), которые есть на колодках входов. Эти клеммы объединены между собой на плате контроллера.

Тремя проводами подключаются большинство индуктивных, оптических и прочих датчиков.

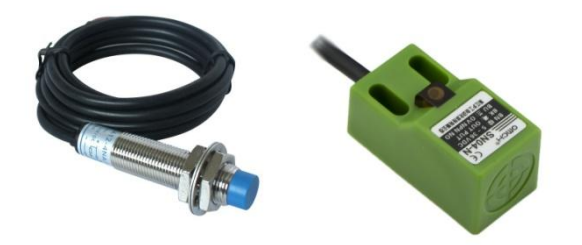

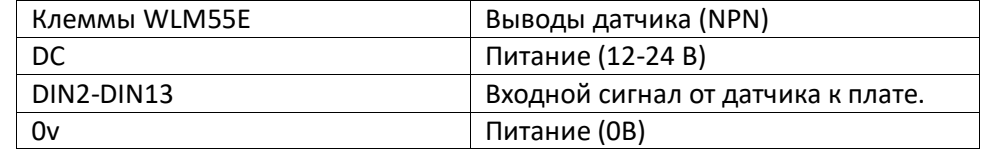

Внимание!!! Будьте внимательны при подключении. Не перепутайте провода датчика. И убедитесь в том, что ваш датчик работает с используемым напряжением!

Двумя проводами обычно подключаются датчики кнопочного типа. При срабатывание, которых происходит замыкание или размыкание цепи (2 провода).

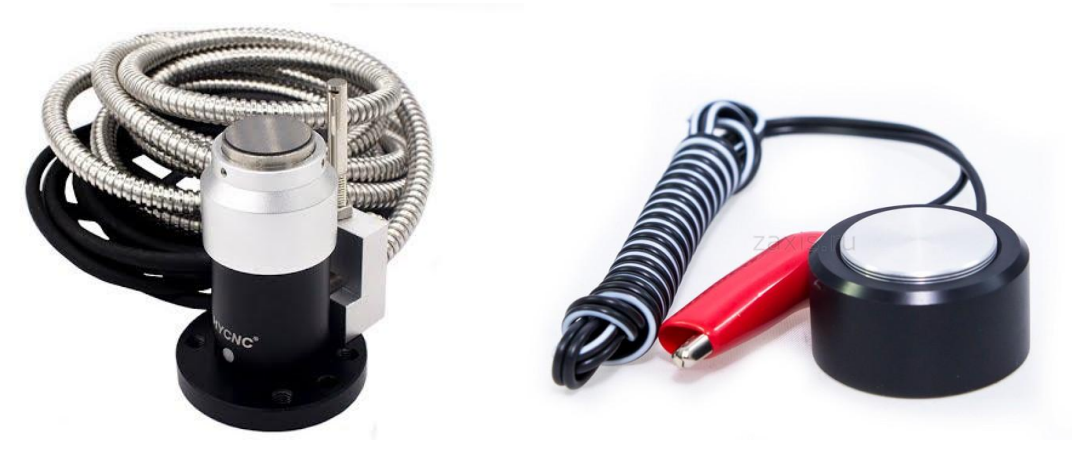

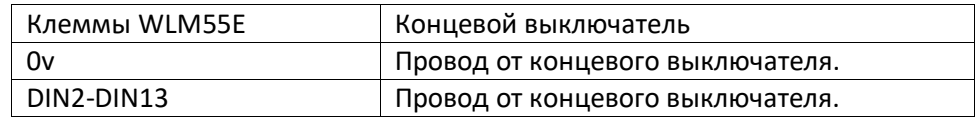

Для удобства подключения на колодках где расположены DIN2-DIN13 имеется клеммы DC и 0v.

#### <span id="page-6-0"></span>**4.1.2 Дискретные входы для подключения MPG.**

Для подключения MPG (ручного маховика) имеется отдельная колодка. Вход для подключения MPG выполнен на оптронах и рассчитан на входное напряжение 5в. В случае использования большего напряжения, необходимо установить дополнительный ограничивающий резистор в разрыв канала A или В (2-5КОм). То есть последовательно присоединить резистор к любому выводу канала A(B) "+" или "-".

Вход контроллера

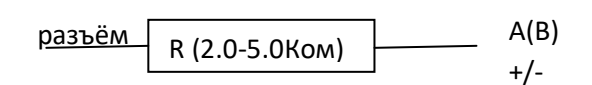

В случае использования MPG(5в) с дифференциальными выходами AB необходимо подключить следующим способом.

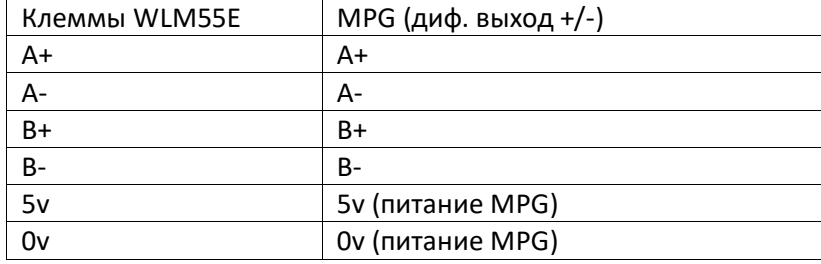

В случае использования MPG(5в) с TTL выходами AB необходимо подключить следующим способом

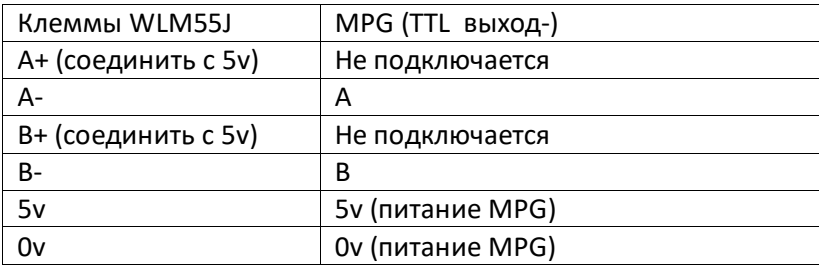

Также данные входы MPG можно использовать как обычные дискретные входы (DIN2-DIN14). Например можно подключить концевой выключатель (2 провода)

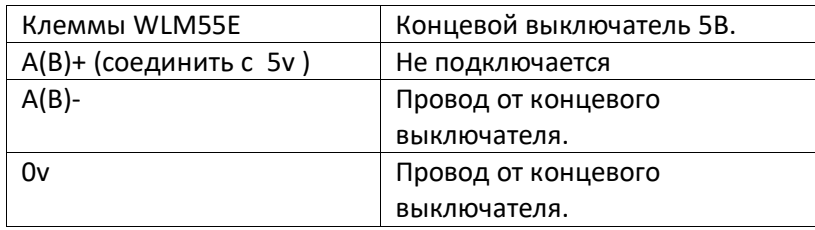

В случае работы с напряжением больше 24В. Можно подключить концевой выключатель (2 провода)

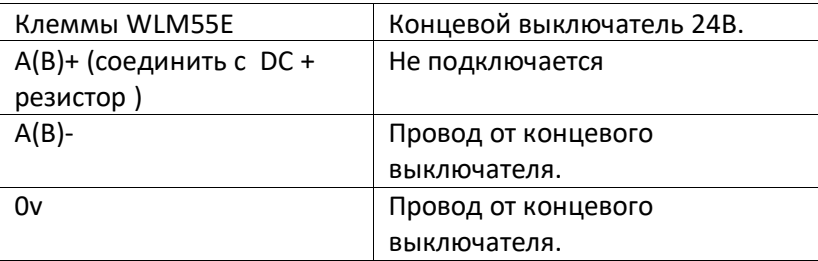

Также можно подключить датчик NPN типа 3 провода.

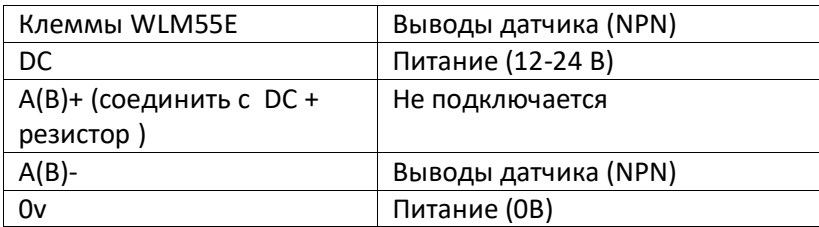

Также можно подключить датчик PNP типа 3 провода.

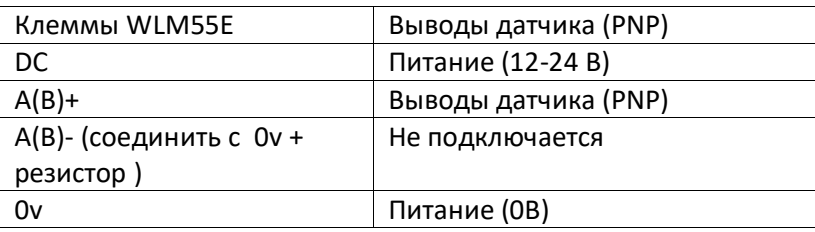

Для присоединения датчика имеется вывод.

Также имеется один(0V) либо два(DC,0V) общих вывода на каждой колодке дискретных входов.

Для переключения входа нам необходимо замкнуть/разомкнуть входной вывод с землей.

#### <span id="page-7-0"></span>**4.1.3 Дискретные входы TTL (5В подтяжка 5КОм).**

На контроллере установлены разъёмы для подключения энкодеров с помощью TTL сигналов. Все входы подтянуты к 5В (для возможной коммутации с выходами типа открытый коллектор). Данные разъёмы используются для подключения энкодеров частота сигналов которых более 20КГц.

Внимание!!! эти входы рассчитаны на напряжение не больше 5В.

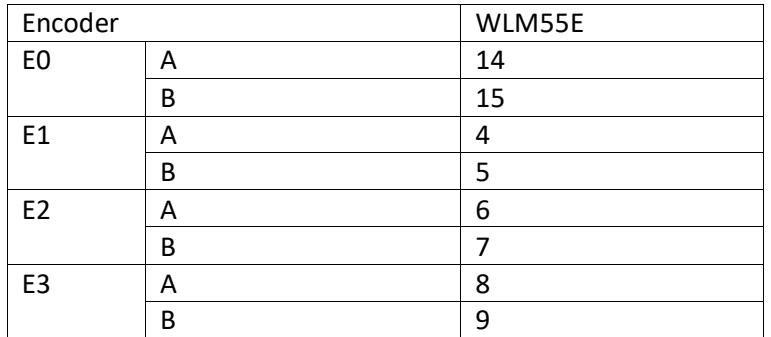

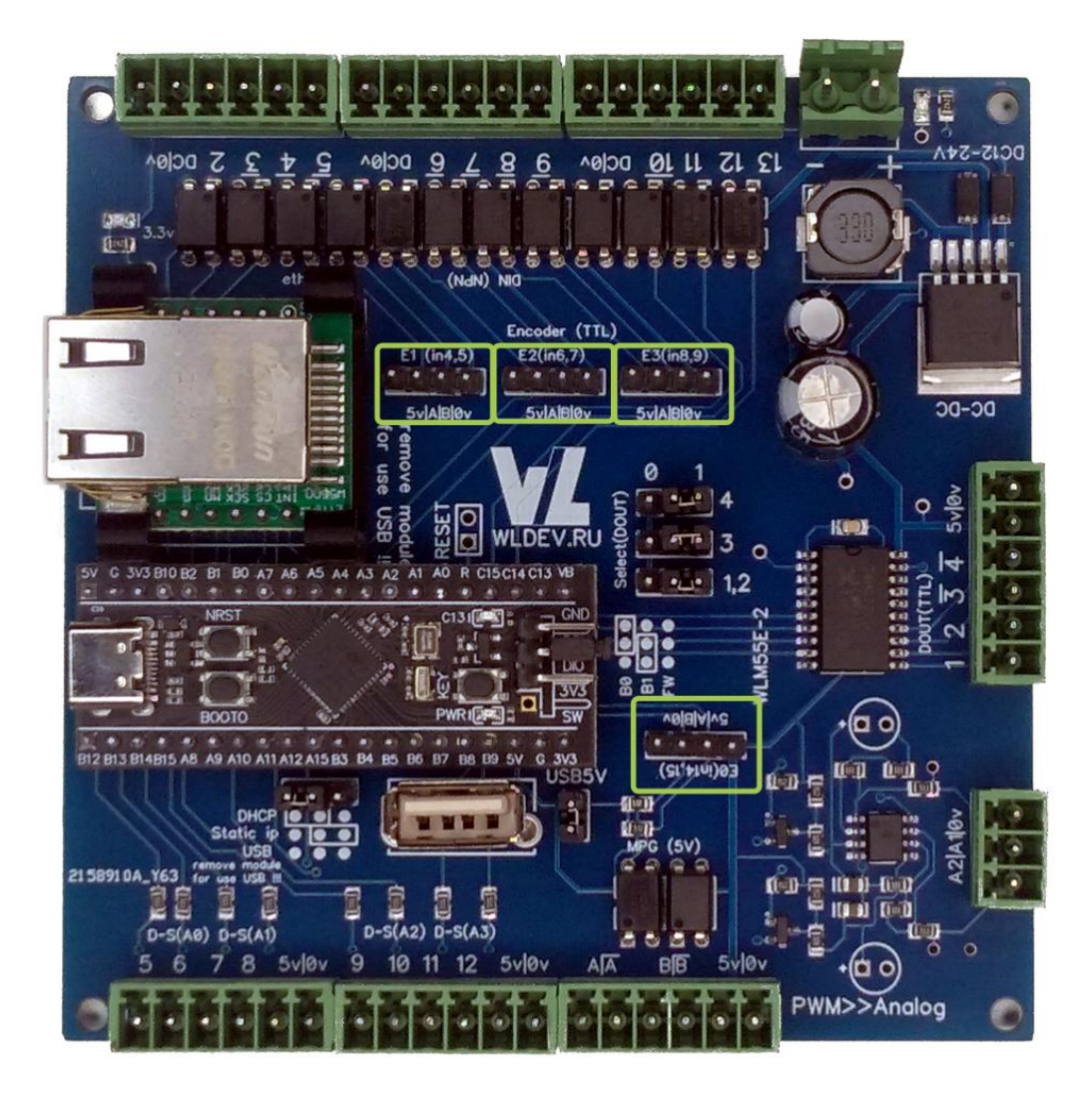

Пример подключения линейки:

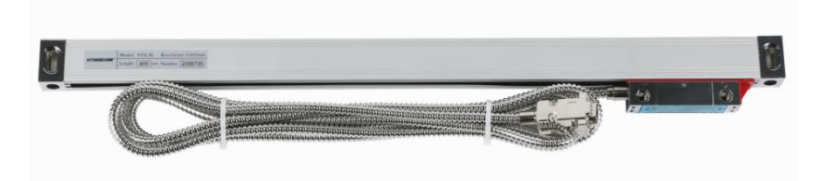

Мы имеем разъём db9. Со следующей распиновкой.

# DB-9 Connection method of TTL Signals

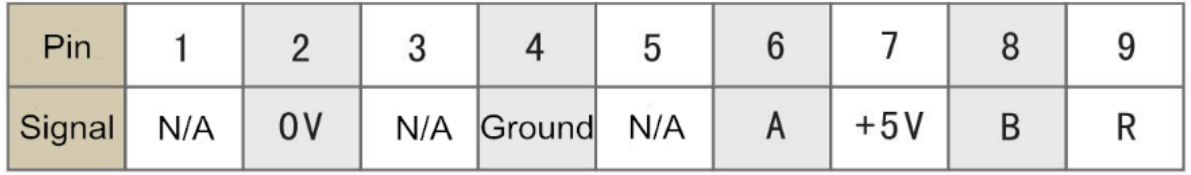

Внимание!!! Проверьте цеколёвку вашей линейки перед подключением.

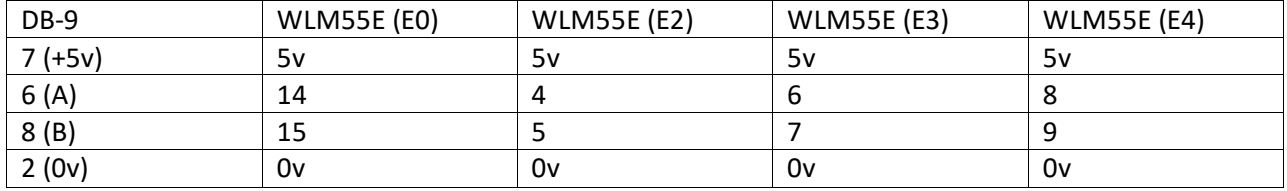

Для удобного подключения энкодерных линеек рекомендуется использовать шлейфы с разъёмом

db9 который можно установить на панель ЧПУ стойки.

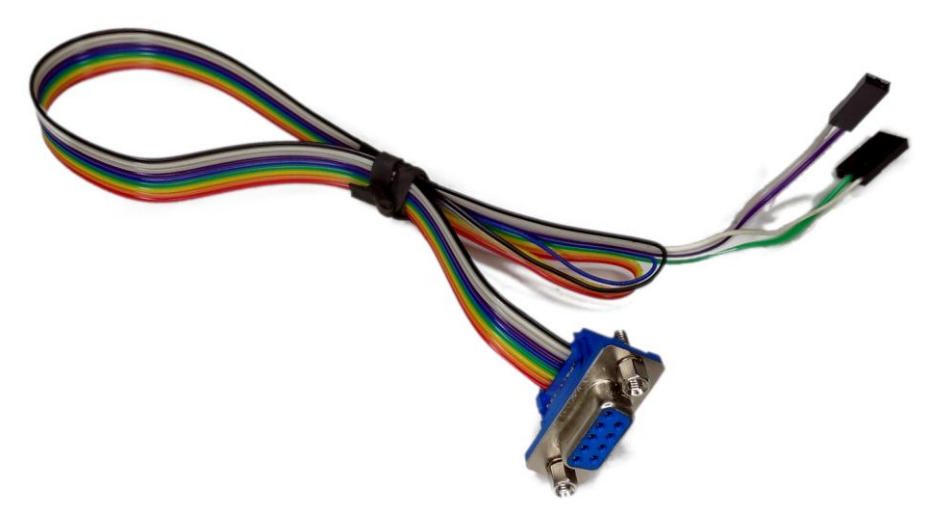

#### <span id="page-9-0"></span>**4.2 Выходы**

У контроллера имеется несколько типов выходов, которые описаны ниже.

- Дискретные выходы типа открытый коллектор.
- Дискретные выход TTL 5В.
- Аналоговые выход 0-10В (преобразователь ШИМ напряжение)

#### <span id="page-9-1"></span>**4.2.1 Дискретный выход типа «Открытый коллектор»**

У контроллера имеется 8 скоростных оптрона с выходом типа открытый коллектор DOUT5- DOUT12. Максимальный ток 200ma. Максимальное напряжение 30В.

Выходы выполнены на транзисторах BSS138.

Данные выходы могут быть использованы для управления сервомотором либо шаговым двигателем.

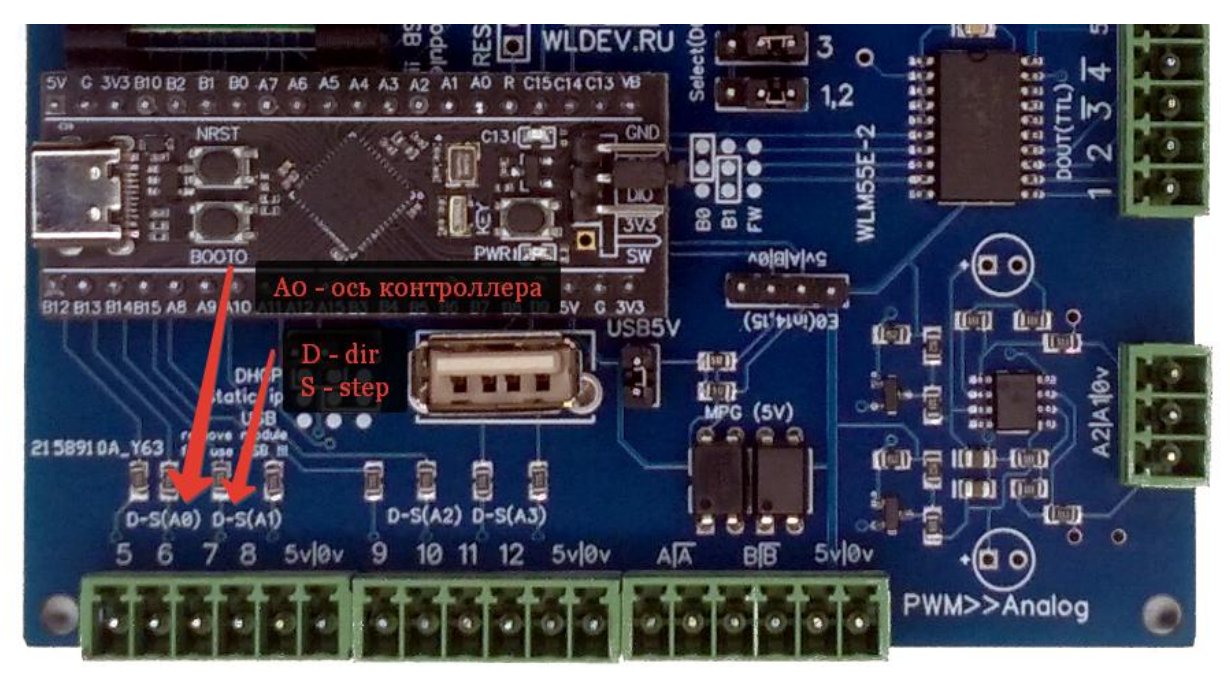

Также данные выходы могут быть использованы как обычные дискретные выходы.

#### <span id="page-10-0"></span>**4.2.2 Дискретные выходы TTL**

У контроллера есть 4 цифровых TTL(5в) выхода DOUT1-DOUT4.

Данные выходы реализованы на микросхеме SN74HCT245D.

Предусмотрен выбор логического уровня по умолчанию. Для этого есть 3 джампера.

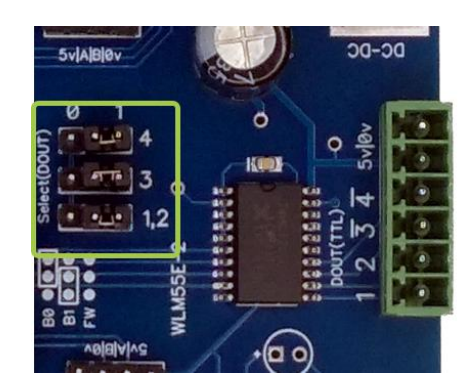

#### <span id="page-10-1"></span>**4.2.3 Аналоговый выход**

У контроллера имеется 2 аналоговых выхода. Это выходы преобразователя ШИМ напряжение (outPWM1/2).

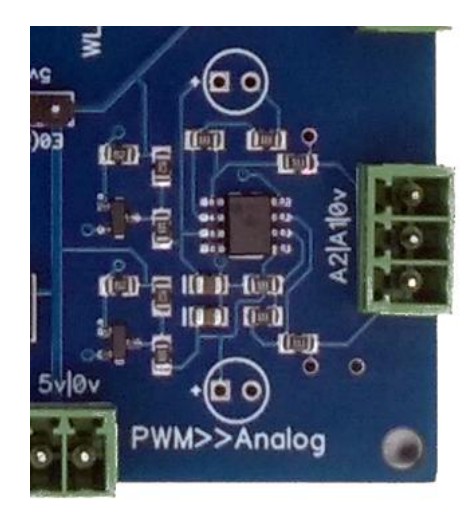

Рекомендуемая частота преобразования (несущая) 500-1000ГцПример подключения аналогового выхода к инвертору (шпиндель).

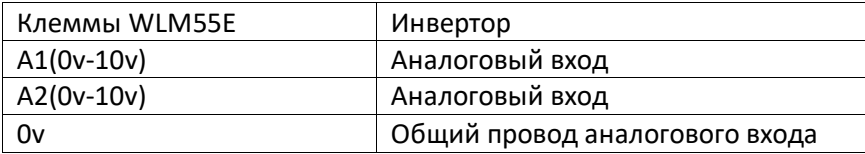

# <span id="page-11-0"></span>**5 Подключения устройств**

К контроллеру можно подключить различные типы устройств и оборудования.

### **5.1 Подключение драйвера ШД или сервомотора.**

<span id="page-11-1"></span>К контроллеру можно подключить драйверы ШД или сервомоторов. Для этого у него есть несколько пар дискретных выходов . (см. раздел дискретные выходы)

#### **Подключение входов Step и Dir драйвера**

Пример подключения:

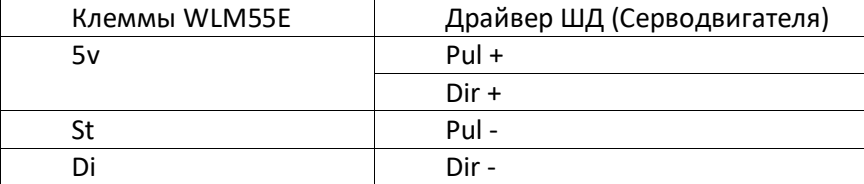

Пример подключения:

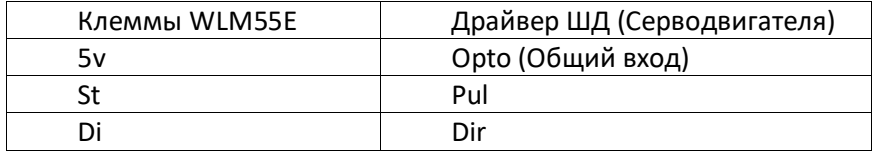

**Внимание!!** Если используемый драйвер поддерживает тип управляющих импульсов ABx4, то желательно использовать именно этот тип импульсов управления. При использование ABx4 максимальная скорость перемещения может быть в 2 раза больше чем при использовании сигналов типа Step/Dir.

#### **Подключение входа EN драйвера**

Данный тип входа не обязателен к подключению. Однако его также можно использовать. Как правило с помощью данного входа снимается напряжение с двигателя, и его вал свободно вращается.

Для подключения этого входа можно использовать выходы контроллера, которые используются для подключения ШД. Либо использовать другие выходы контроллера, с учётом того, что этот вход как правило рассчитан на напряжение 5в.

**Внимание!!!** Для экономии выходов контроллера, к одному выходу контроллера можно подключить несколько входов EN драйверов параллельно.

#### **Подключение выхода ALM драйвера**

Данный выход драйвера сообщает нам об ошибке в работе драйвера ШД (сервомотора). После чего мы можем остановить работу станка.

Данный выход, как правило, имеет оптронный тип с выводами ALM+ и ALM-. Соответственно мы подключаем ALM+ к входу NPN нашего контроллера, а ALM- к 0v этого входа.

Данный вход в обозначается как inALM оси контроллера.

**Внимание!!!** Для экономии входов контроллера возможно подключение выходов ALM от нескольких выходов к одному входу контроллера. Для этого можно использовать плату расширения входов WL3NPN. Либо соединить последовательно или параллельно ALM контроллеров, в зависимости от их нормального состояния.

Как правило у сервоприводов помимо выхода ALM есть вход RALM (reset alarm) с помощью которого происходит сброс ошибки драйвера(для продолжения работы). Для экономии выходов контроллера можно также подключить один выход для сброса к нескольким драйверам двигателя.

#### <span id="page-12-0"></span>**5.2 Подключение частотного преобразователя**

Подключить шпиндель к контроллеру можно по разному:

 Подключить один сигнал для запуска и остановки шпинделя. А частоту задавать с панели частотного преобразователя или с помощью потенциометра.

 Подключить сигнал запуска шпинделя и аналоговый вход для задания частоты вращения с помощью аналогового сигнала с контроллера.

Желательно подключить выход частотного преобразователя к контроллеру, с помощью которого можно узнать об остановке шпинделя (ошибке в работе). Например, что сработала защита частотного преобразователя, по перегрузке, по току или его перегреву.

**Внимание!!!** Частотные преобразователи являются сильным источником помех. Нужно следовать инструкциям по их установке. А также избегать нахождения сигнальных и силовых проводов рядом (прокладывание их друг с другом).

**Внимание!!!** Для снижения помех от частотного преобразователя можно использовать ЭМИ(EMI) фильтр.

**Внимание!!!** При настройке частотного преобразователя с подключенным к нему двигателям обязательно организовать его охлаждение. А также обеспечить заземление двигателя.

**Внимание!!!** При пробных пусках не нужно устанавливать инструмент в шпиндель. Желательно снять цангу и гайку со шпинделя.

У частотных преобразователей есть подобные схемы типовых подключений:

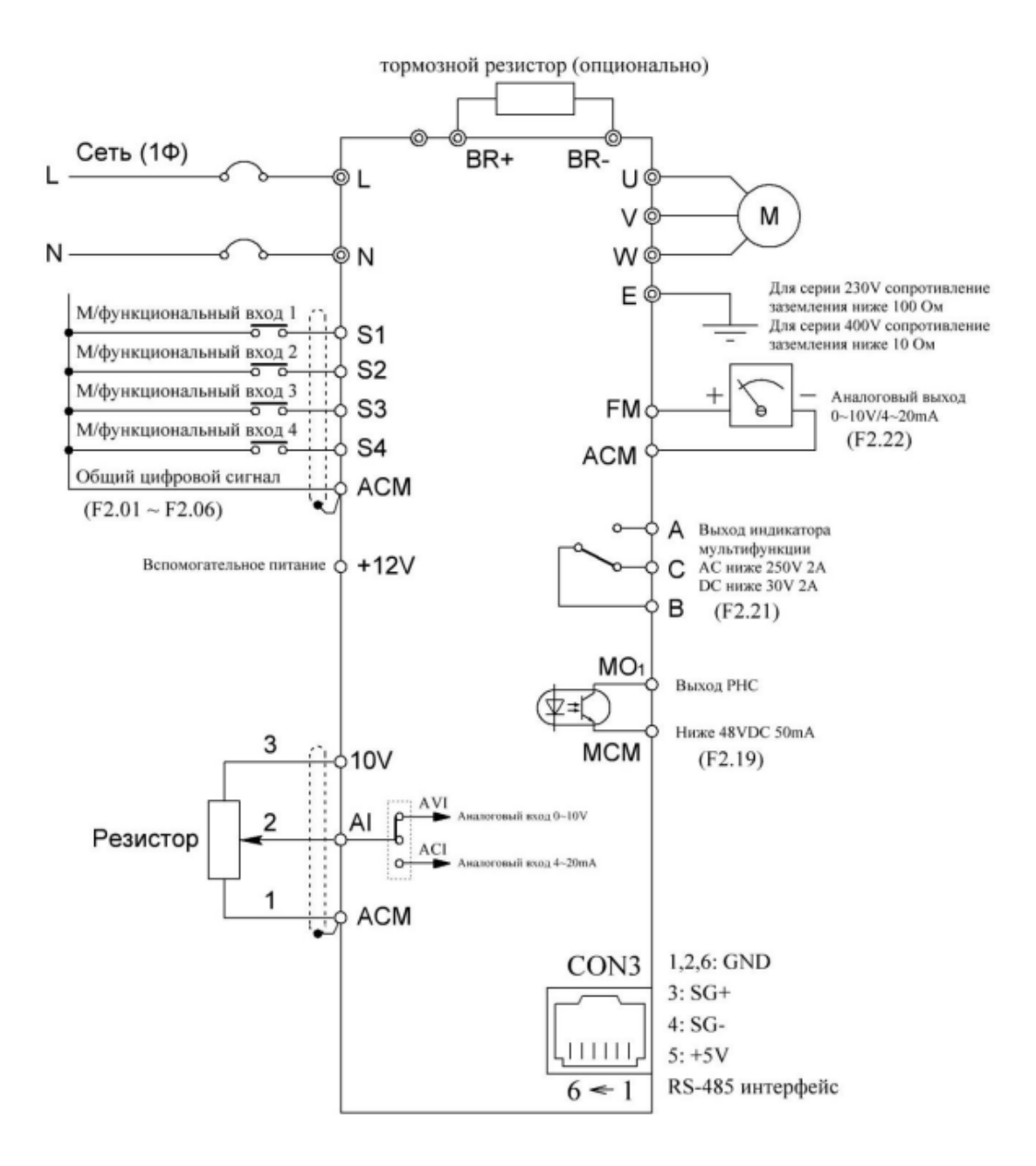

#### **Аналоговый Вход**

Аналоговый вход используется для задания частоты вращения шпинделя. Для подключения аналогового выхода используется пара клемм из раздела (см. раздел «Аналоговый выход») A1(или A2) и 0v.

Нужно выяснить к каким клеммам подаётся сигнал 0-10v в частотном преобразователе для задания частоты вращения. Как правило - эти клеммы обозначаются так :

- VI,AVI– сигнал 0-10v. К нему подключаем A1(или А2).
- ACM, AGND, ACOM 0 чаналогового входа. К нему подключаем 0 v.

Также мы должны установить в настройках частотного преобразователя настройку (если она есть), что мы будем использовать аналоговый вход для задания частоты вращения. Она может выглядеть например так:

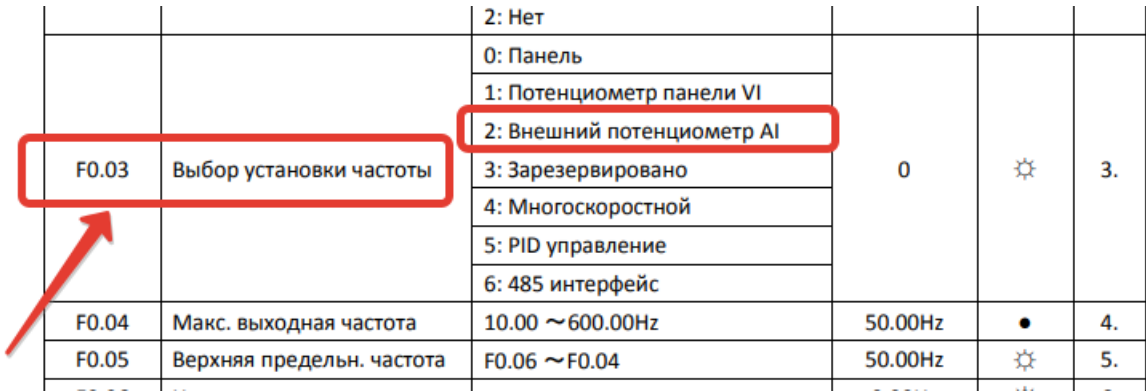

То есть параметр F0.03 нужно установить в 2. (см общую схему подключения выше)

**Внимание!!!** Бывают частотные преобразователи, у которых необходимо произвести переключение (тумблером и пр.) для использования аналогового входа по напряжению (в нашем случае).

#### **Дискретные входы**

Частотном преобразователе всегда имеются дискретные входы с помощью которых происходит запуска вращения шпинделя вперёд, назад и выполняются прочие действия. Это могут быть либо жёстко привязанные входы, либо многофункциональные (мультифункциональные) входы, которым можно назначать те или иные действия в настройках частотного преобразователя.

Для подключения этих входов нужно выяснить, из документации к частотному преобразователю, какие клеммы необходимо использовать. Как правило эти входы замыкаются на общий провод этих входов. Существует 2 типа входов NPN(замыкается на 0v) и PNP(замыкается на 24В).

**Внимание!!!** Также в частотных преобразователях часто бывает переключатель NPN/PNP.

Если наш контроллер поддерживает работу с выходами 24В, а частотный преобразователь имеет входы типа NPN (или можно переключит на такой тип), то их можно соединить напрямую. Тогда выход контроллера мы подключаем к входу частотного преобразователя, а общий провод входов к 0v (GND).

Если у контроллера выход TTL 5В, то нужно использовать реле с помощью, которого будет происходит переключение входа(ов) частотного преобразователя (см раздел «Дискретные выходы»).

На схемах общий провод входов как правило обозначается DCM,COM (или 24V для PNP типа).

Также мы должны установить в настройках частотного преобразователя настройку (если она есть), что мы будем использовать дискретный вход для включения вращения вперёд (например). Она может выглядеть так:

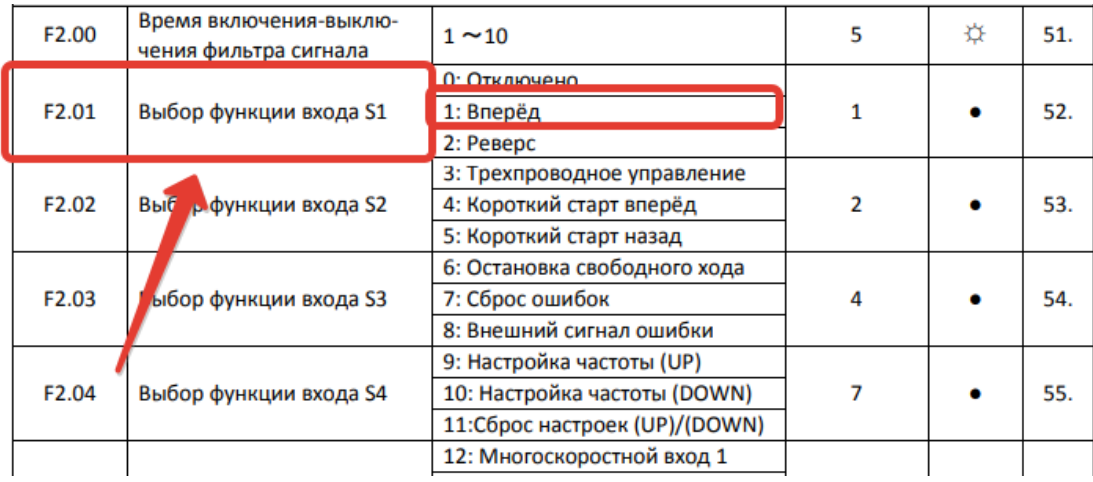

То есть для многофункционального входа S1 мы выбрали значение 1 – запуск вращения вперёд.

В случае организации вращения в другую сторону мы можем подключить ещё один вход.

В некоторых частотных преобразователях есть функция автостарта. При включении которой, шпиндель будет включаться автоматически при подаче сигнала на аналоговый вход.

#### **Подключение выхода частотного преобразователя**

Как правило у частотного преобразователя есть выходное реле и/или выходной оптрон, которые можно использовать для обнаружения шибки в работе частотного преобразователя контроллером. И в случае её обнаружения произвести остановку работы станка.

**Внимание!!!** Для проверки готовности шпинделя используется вход inReady.

Выводы выходного реле как правило обозначается символами A, B, C. Где С – это перекидной контакт нормально замкнутый на B. И обозначено оно может быть так:

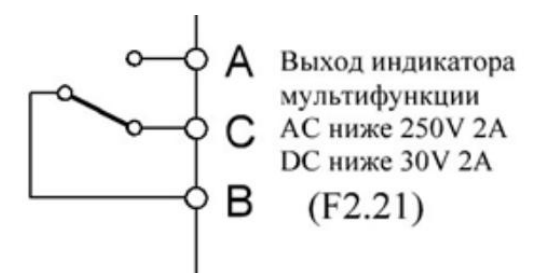

Для подключения данного реле контроллеру мы можем использовать пару CB или CA.

Выводы выходного оптрона могут быть обозначены так:

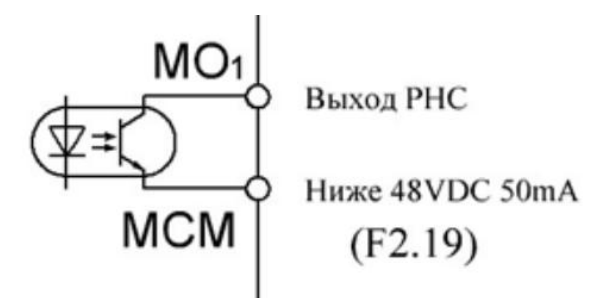

Для подключения его к контроллеру (см. раздел «Дискретные входы»). MO1 – нужно подключить к входу, а MCM к 0v входов.

**Внимание!!!** Желательно использовать нормально замкнутые контуры, тогда при повреждение его (отвернулась клемма, сломался провод и пр.) мы узнаем про это. В случае с реле желательно использовать пару, которая при выключенном частотном преобразователе разомкнута (A-C).

**Внимание!!!** Если у контроллера уже мало или нет свободных входов, то можно использовать плату расширения входов WL3NPN. И с помощью неё объединить входа, которые можно использовать совместно.

Также в настройках для частотного преобразователя нам необходимо задать (если это необходимо) событие по которому будет переключаться наше реле или выходной оптрон. Например:

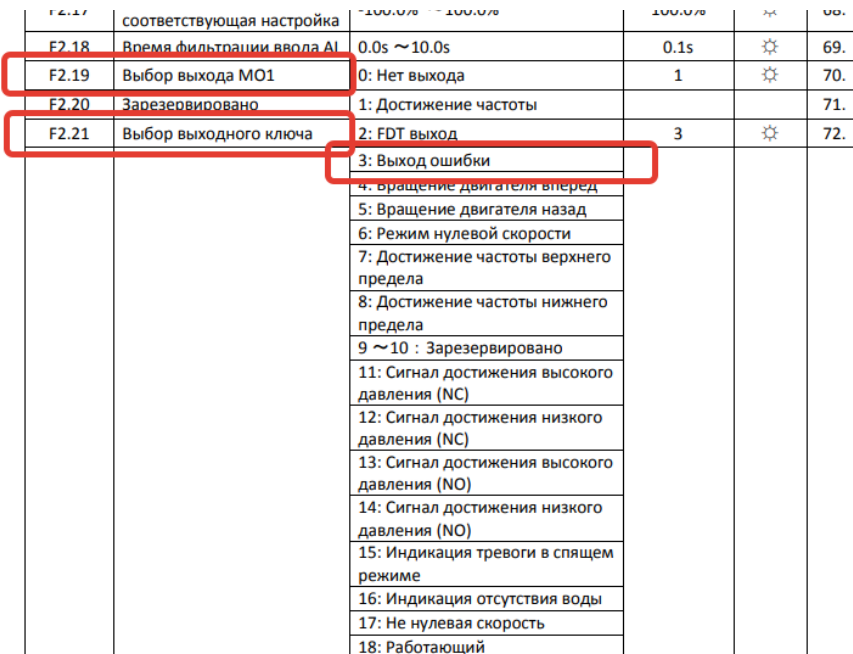

Для оптрона(F2.19) и реле(F2.21) мы зададим значение 3 – выход ошибки.

**Внимание!!!** Если реле свободно (мы используем оптрон), то реле можно использовать в своих целях. Например, включать дополнительное оборудование при вращении шпинделя…

#### **Настройка работы частотного преобразователя**

Для нормальной работы нужно задать основные параметры работы частотного преобразователя, а также задать параметры шпинделя подключенного к нашему частотному преобразователю.

Основные параметры, на которые нужно обратить внимание и скорректировать:

 Максимальная частота частотного преобразователя. Как правило, для станочных шпинделей она составляет 400Нz. По умолчанию 50Hz

Время разгона и торможения.

 Тип торможения. Активное – быстрое торможение двигателем. И пассивное – свободное вращение до остановки.

 Частота старта – частота с которой будет начинаться разгон шпинделя. То есть это минимальная частота вращения шпинделя.

Рабочий ток шпинделя или его мощность. Для защиты от перегрузки

Также в частотном преобразователи могут быть и другие настройки, которые можно использовать...

#### <span id="page-17-1"></span><span id="page-17-0"></span>**6**

# **7 Интерфейс**

Данный контроллер имеет 2 интерфейса.

- USB
- Ethernet

Для выбора интерфейса и режима его работы используется перемычка. А также установка модуля Ethernet.

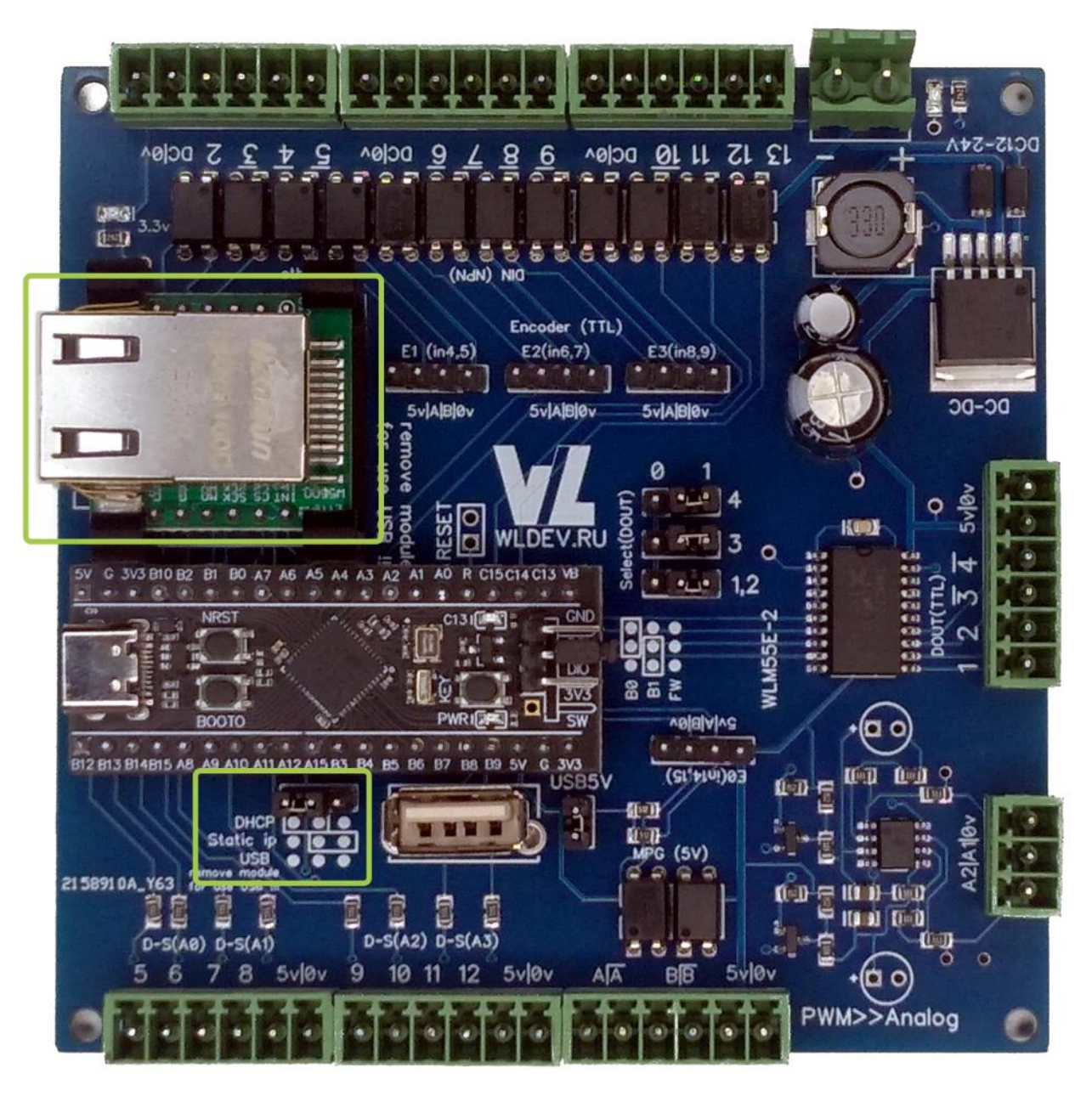

# <span id="page-18-0"></span>**7.1 USB**

На плате имеется разъём USB который используется для обновления базовой прошивки B0 а также для работы с контроллером.

Рядом с USB разъёмом имеется джампер/перемычка. В случае её установки напряжение 5В контроллера и 5В USB разъёма будут соединены.

Также можно использовать разъём USB-C который расположен на плате(малой) контроллера.

Для использования интерфейса USB необходимо убрать модуль W5500 (Ethernet интерфейс). И убрать перемычку настройки интерфейса Ethernet.

# <span id="page-18-1"></span>**7.2 Ethernet**

В случае использования Ethernet интерфейса необходимо установить модуль W5500 в контроллер, как показано на рисунке выше.

В случае использования DHCP сервера (автоматическое назначение IP адреса) необходимо установить перемычку в положение "DHCP".

В случае использования статической адресации необходимо установить перемычку в положение "Static IP". (10.10.10.10) - адрес контроллера

В случае использования статического адреса нужно выставить параметры сети следующим образом.

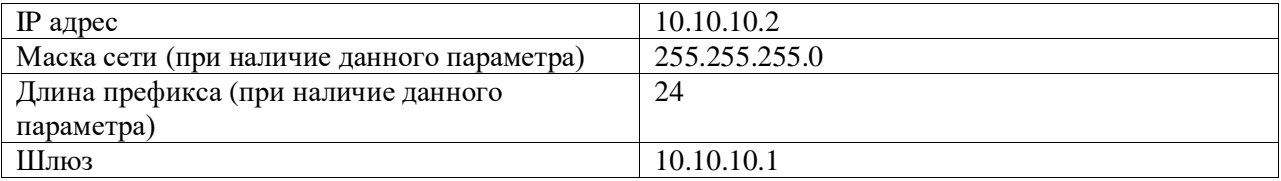

Примечание!!! Модуль W5500 не поддерживает использование технологии Auto-MDX.

## <span id="page-19-0"></span>**8 Обновление прошивки**

Для обновления прошивки необходимо использовать три вывода для выбора прошивки "B0"/"B1".

Для обновления прошивки необходимо воспользоваться программой WLFW.

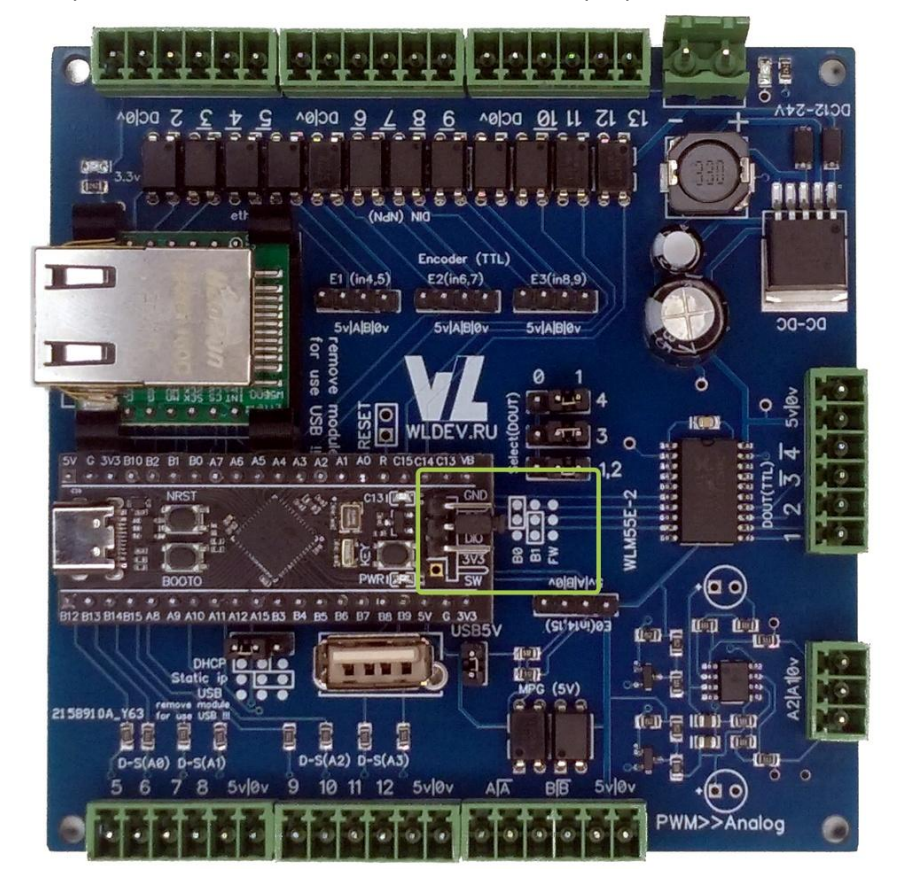

**Рисунок 1 обновление прошивки**

# **9 Размеры**

<span id="page-20-0"></span>Размеры и крепежные всех версий одинаковы.

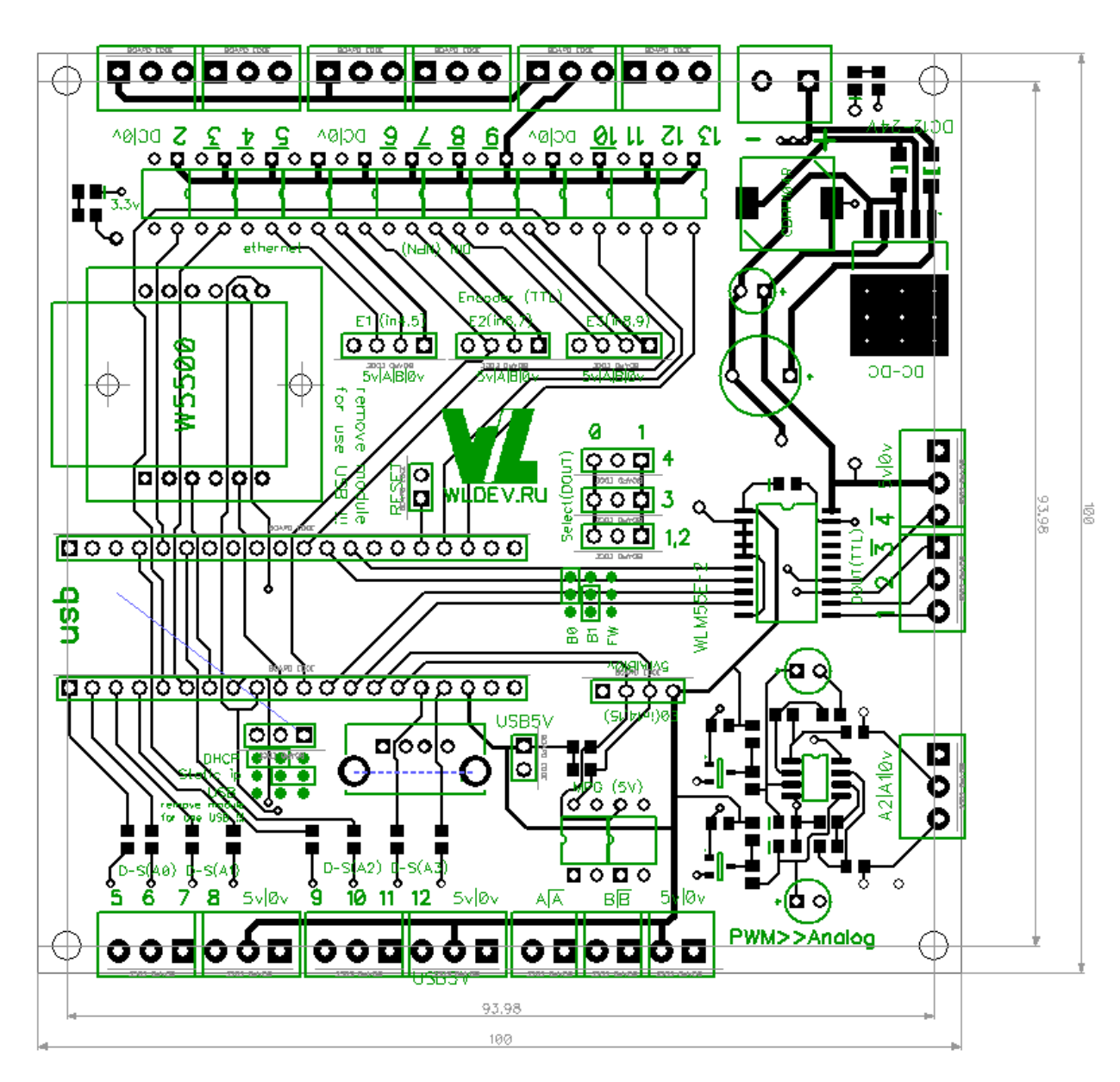

# **10 Доработка устройства**

<span id="page-21-0"></span>В данном разделе описываются доработки контроллера, которые желательно произвести при использовании контроллеров ранних версий.

#### <span id="page-21-1"></span>**10.1 Раздельное питание входов и контроллера.**

Разделение питание датчиков и самого контроллера позволяет повысить устойчивость работы контроллера.

Например от помех при использовании датчика - таблетки.

Разделение питание датчиков и самого контроллера

1. Убеждаемся что у нас питание не разделено. Для этого при отключенном питание и при снятых клеммах контроллера. Проверяем проводимость (замыкание) между клеммами(DC/0v) на колодках для датчиков и питанием (+/-). То есть между красными и синими стрелками.

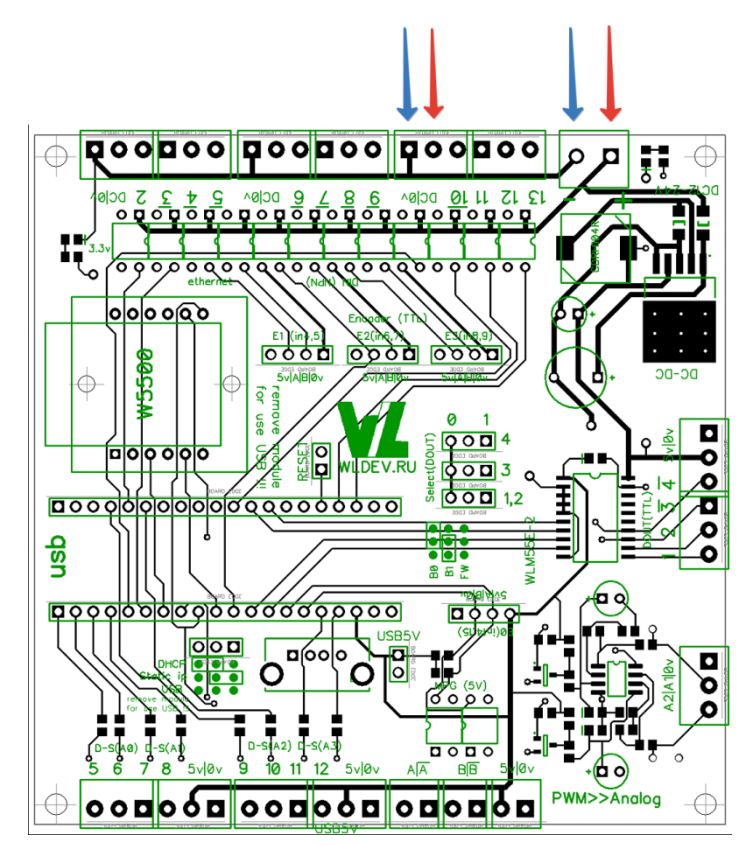

Если проводимость есть(тестер показывает сопротивление 0 Ом, пищит). То желательно реализовать раздельное питание.

2. Для реализации раздельного питания нужно аккуратно перерезать шины на плате как указано на рисунках ниже.

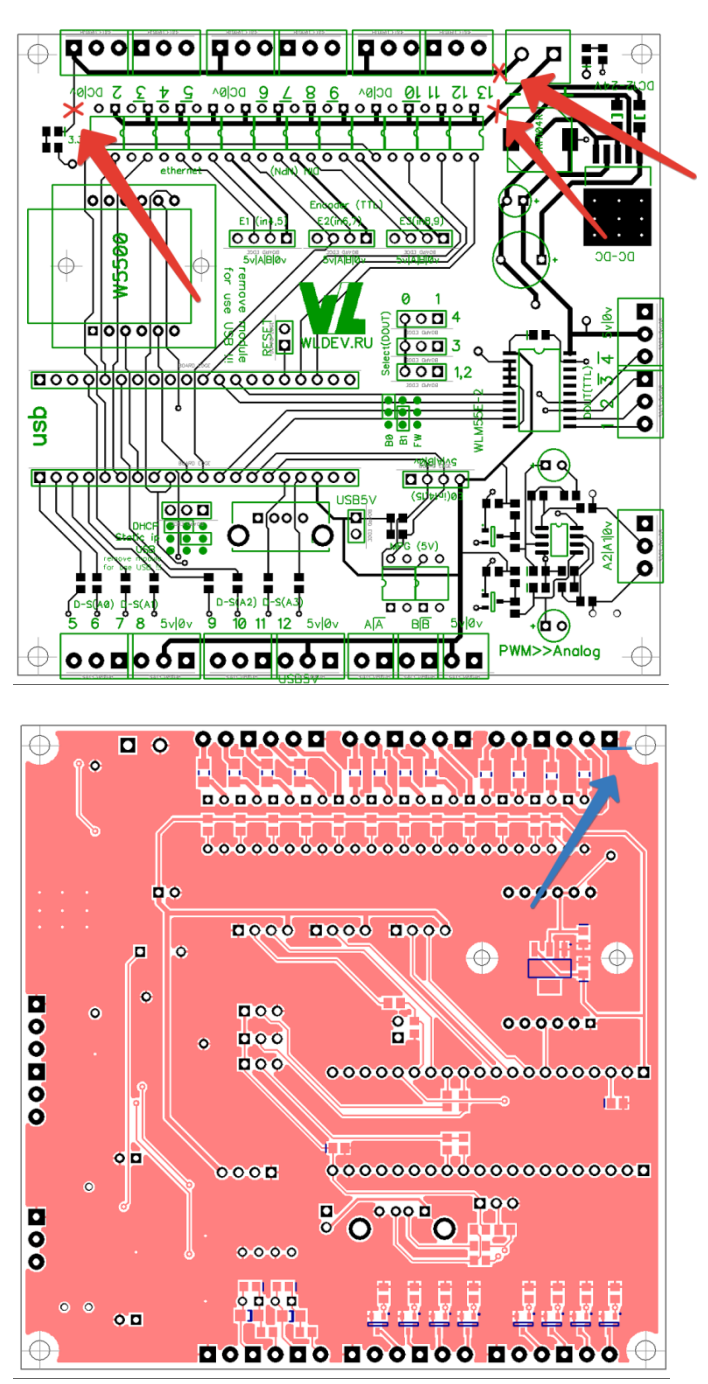

- 3. Проверяем наличие проводимости согласно п.1 если её нет, то значит мы разделили питание. В противном случае проверяем правильность выполнения п. 2.
- 4. После разделения питания нам нужен будет отдельный блок питания для датчиков и отдельный блок питания для самого контроллера. Блок питания для контроллера не должен иметь длинные провода (особенно выходящие за пределы стойки), а также использоваться для других целей. Также желательно чтобы провода от частотного преобразователя шпинделя шли отдельно от других – это сильный источник помех.
- 5. Подключаем питание датчиков к любой из трёх колодок (они соединены между собой).

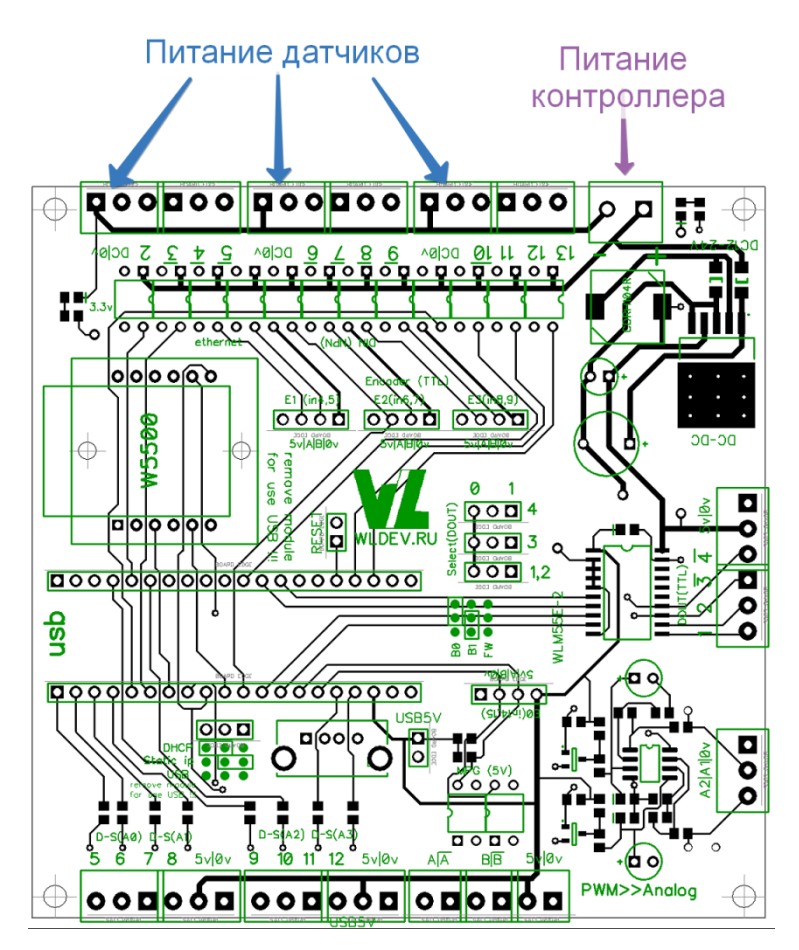

# <span id="page-23-0"></span>**10.2Дополнительный резистор входа**

Для улучшения помехозащищённости входов желательно установить резистор параллельно входу оптрона если у вас его нет (ранние версии контроллеров).

Все входы наших контроллеров выполнены однотипно.

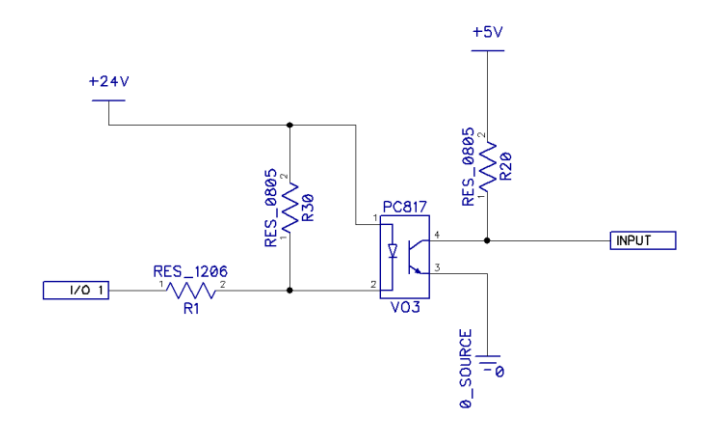

Но на ранних версиях отсутствовал резистор R30. Его и нужно установить.

R30 примерно 510 (Ом) Мощность не менее 0,065Вт (SMD 0603)

Сделать это можно либо навесным монтажом. Либо Установкой мелких SMD резисторов 0603.

То есть нам нужно припаять резисторы между парами ножек оптрона:

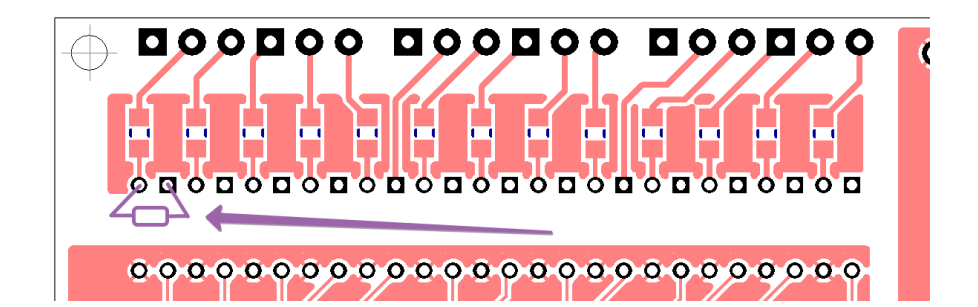

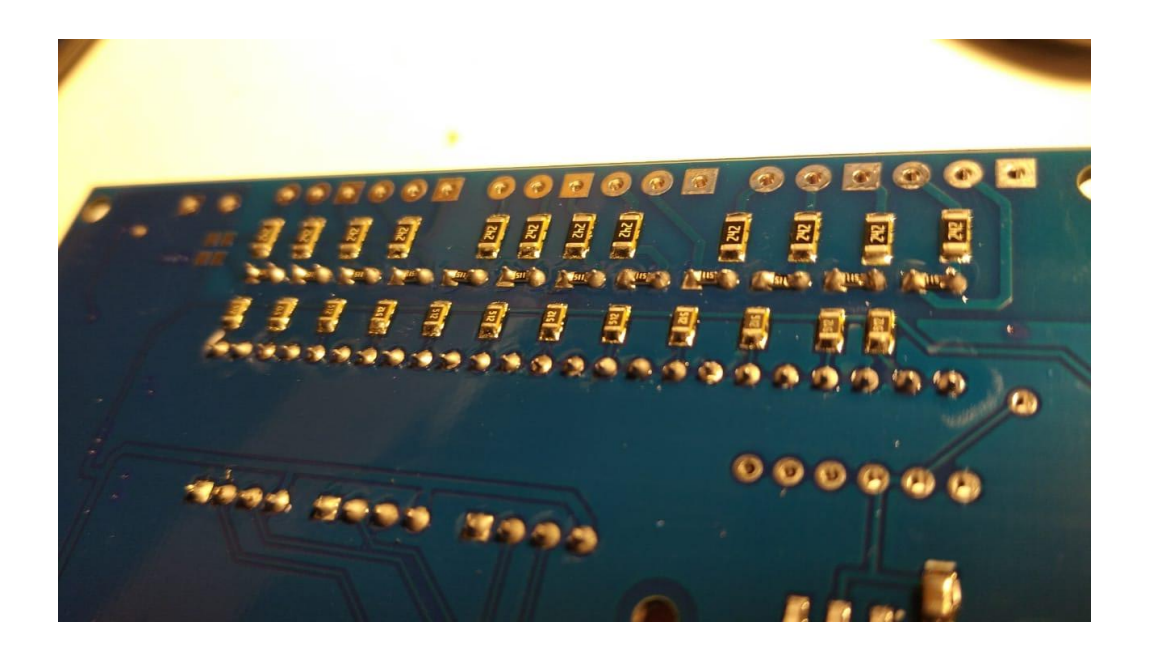

# <span id="page-25-0"></span>**10.3 Модуль W5500 (Ethernet)**

Была выявлена неприятная особенность модуля Ethernet, который используется в контроллерах WLM55E – ложный сброс модуля по входу RST.

Как следствие могли возникать проблемы с соединением – потеря связи, восстановление которой могло быть только после перезагрузки контроллера (нажатие на кнопку reset или сброс по питанию). То есть после потери связи к контроллеру нельзя было снова подсоединиться, нужен его сброс.

Для устранения этого эффекта необходимо удалить «ножку» RST у модуля W5500. Сделать это можно либо выпаиванием (нагреть паяльником ножку где она припаяна и в этот момент вытащить ножку с помощью инструмента), либо откусить её.

Найти эту ножку несложно, возле неё находится надпись RST.

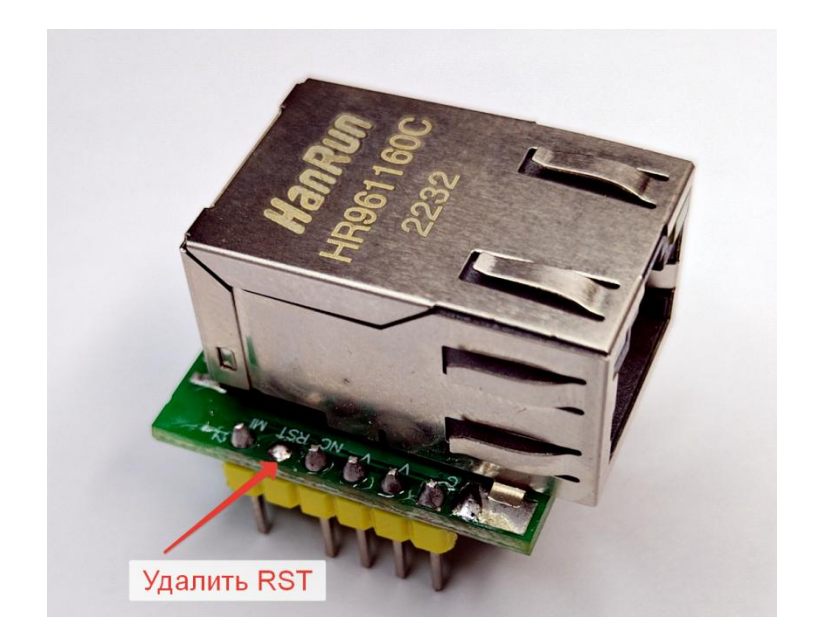

# **11 Правки**

<span id="page-26-0"></span>14/03/2024 – добавлен раздел «подключение устройств»

- 22/01/2024 доработка w5500 (8.3)
- 11/06/2023 новый раздел доработка устройства.
- 25/09/2022 первая версия
- 29/12/2022 исправлены ошибки и добавлена инф. О подключении пневмоклапанов
- 21/04/2023 добавлена инф. о раздельном питании
- 01/09/2023 исправлена ошибка ip адреса
- 24/11/2023 исправлена опечатка количестве выходов TTL